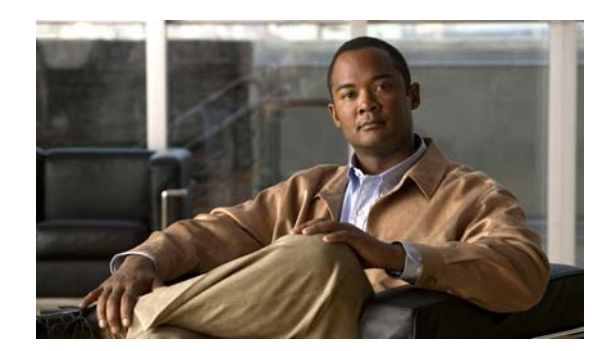

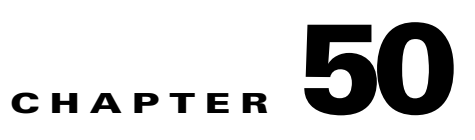

# **Configuring Auto Security**

This chapter describes how to configure auto security on the Catalyst 4500 series switch.

It consists of these sections:

- [About Auto Security, page 50-1](#page-0-0)
- **•** [Feature Interaction, page 50-1](#page-0-1)
- **•** [Configuring Auto Security, page 50-2](#page-1-0)
- **•** [Guidelines and Restrictions, page 50-6](#page-5-0)

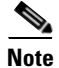

**Note** For complete syntax and usage information for the switch commands used in this chapter, see the *Cisco Catalyst 4500 Series Switch Command Reference* and related publications at this location:

<http://www.cisco.com/en/US/products/hw/switches/ps4324/index.html>

If a command is not in the *Catalyst 4500 Series Switch Command Reference*, you can locate it in the Cisco IOS library. See the *Catalyst 4500 Series Switch Cisco IOS Command Reference* and related publications at this location:

<http://www.cisco.com/en/US/products/ps6350/index.html>

## <span id="page-0-0"></span>**About Auto Security**

Prior to Release IOS XE 3.6.0E and IOS 15.2(2)E, the Catalyst 4500 series switch offered IPv4 baseline security features (like Port Security), which must be enabled globally and on per port basis. Moreover, the baseline security feature CLIs for uplink ports differ from those for downlink CLIs.

Beginning with Release IOS XE 3.6.0E and IOS 15.2(2)E, the Catalyst 4500 series switch supports Auto Security (AS), which provides a single line CLI, to enable base line security features.

AS supports the IPv4 baseline security features: DHCP Snooping, Dynamic ARP Inspection, and Port Security.

### <span id="page-0-1"></span>**Feature Interaction**

Auto security interacts with Port Security, DHCP snooping, DAI modules.

### **DHCP Snooping**

Auto Security (AS) enables DHCP Snooping globally (with the **ip dhcp snooping** command) and also on VLANs 2-1005 (with the **ip dhcp snooping vlan** *vlanid* command).

AS configures trunk or DHCP server-facing port(s) as trusted (with the **ip dhcp-snooping trust** command).

### **Dynamic ARP Inspection**

AS enables this feature globally on all VLANs present on the switch (with the **ip arp inspection vlan** *vlanid*) command.

AS configures the trunk port as trusted (with the **ip arp inspection trust** command).

### **Port Security**

AS enables this feature on all the switch's access ports (with the **switchport port-security** command).]

# <span id="page-1-0"></span>**Configuring Auto Security**

## **Enabling auto security globally**

To enable auto security globally, perform this task:

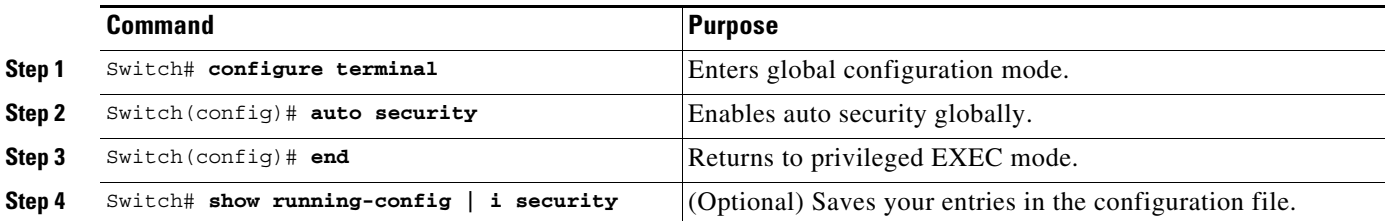

This example shows how to enable auto security globally:

```
Switch(config)# auto security
Switch# show running-config | i security
auto security
```
Relevant baseline security feature CLI as shown in the output of the show auto security command is applied on or removed from access and trunk ports.

## **Disabling auto security globally**

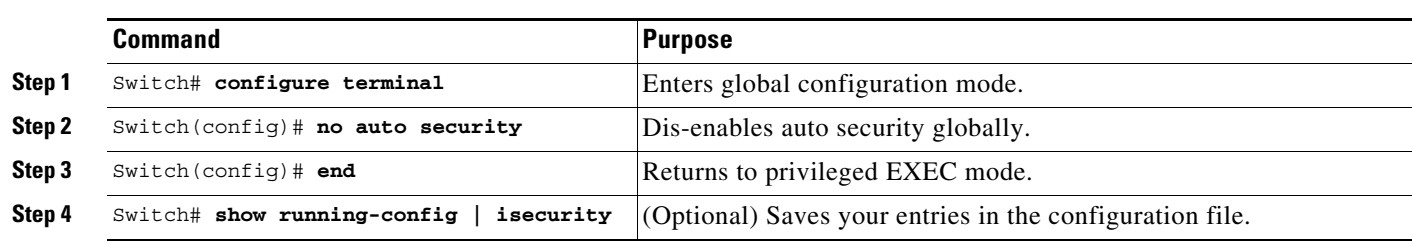

To disable auto security globally, perform this task:

This example show how to dis-enable auto security globally:

```
Switch(config)# no auto security
Switch# show auto security
Auto Security is Disabled globally
AutoSecure is Enabled on below interface(s):
--------------------------------------------
Switch#
```
## **Enabling Auto Security Feature for Access (End Hosts) or Trunk (Uplink) Ports**

Use the a**uto security-port** [**host** | **uplink**] command, to enable auto security for access (end hosts) and uplink ports:

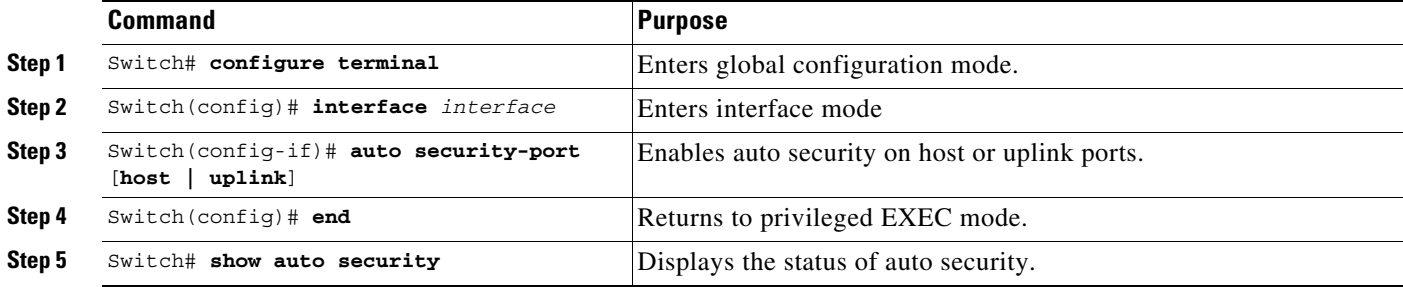

This example displays how to enable auto security for an uplink port:

This example shows how to configure a port as auto security-port uplink.

```
Switch# conf t
Enter configuration commands, one per line. End with CNTL/Z.
Switch(config)# int g1/0/15
Switch(config-if)# switchport mode trunk
Switch(config-if)# auto security-port uplink
Switch(config-if)# end
```
Use the **show auto security** and **show running-config** commands confirm the prior configuration.

Switch# **show auto security** Auto Security is Enabled globally

```
AutoSecure is Enabled on below interface(s):
--------------------------------------------
```
Г

```
 GigabitEthernet1/0/2
    GigabitEthernet1/0/3
    GigabitEthernet1/0/15
Switch# show running-config int g1/0/15
Building configuration...
Current configuration : 127 bytes
!
interface GigabitEthernet1/0/15
 switchport trunk encapsulation dot1q
 switchport mode trunk
 auto security-port uplink
end
```
This example shows how to configure a port as an auto-security port host.

```
Switch# conf t
Enter configuration commands, one per line. End with CNTL/Z.
Switch(config)# int g1/0/18
Switch(config-if)# switchport mode access
Switch(config-if)# auto security-port host
Switch(config-if)# end
Switch#
```
Use the **auto security** and **show running-config** commands to confirm the prior configuration.

```
Switch# show auto security
Auto Security is Enabled globally
```
AutoSecure is Enabled on below interface(s):

```
--------------------------------------------
 GigabitEthernet1/0/2
 GigabitEthernet1/0/3
 GigabitEthernet1/0/15
 GigabitEthernet1/0/18
```

```
Switch# show run int g1/0/18
Building configuration...
```

```
Current configuration : 165 bytes
!
interface GigabitEthernet1/0/18
 switchport access vlan 20
 switchport mode access
 switchport voice vlan 40
 auto security-port host
 spanning-tree portfast
```
### **Disabling Auto Security Feature for Access (End Hosts) or Uplink Ports**

Use the **no auto security-port** command to disable auto security on a port:

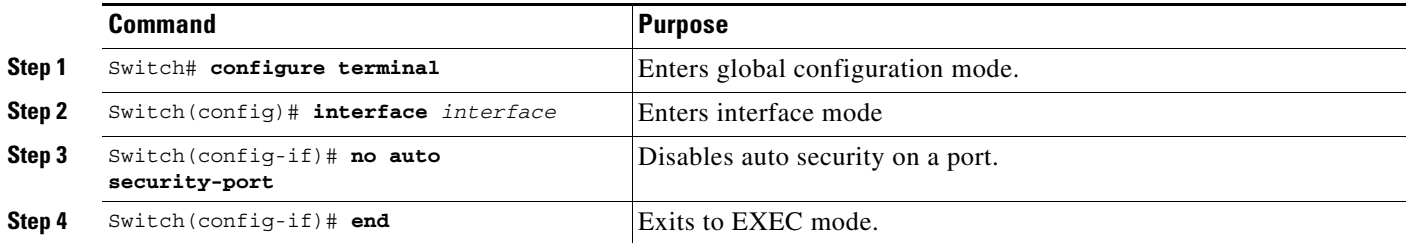

#### **Software Configuration Guide—Release IOS XE 3.6.0E and IOS 15.2(2)E**

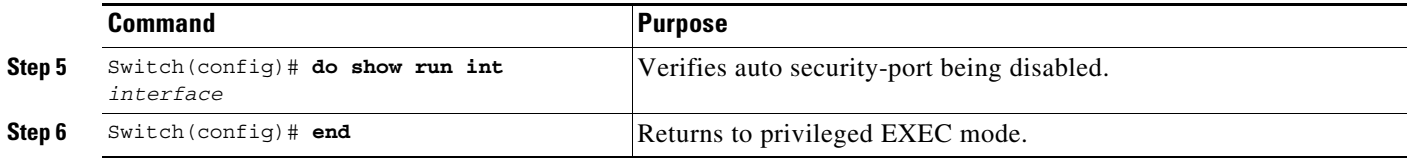

This example shows how to disable auto security:

```
Switch# show run int g1/0/15
Building configuration...
Current configuration : 137 bytes
!
interface GigabitEthernet1/0/15
 switchport trunk encapsulation dot1q
 switchport mode trunk
 auto security-port uplink
end
Switch# conf t
Enter configuration commands, one per line. End with CNTL/Z.
Switch(config)# int g1/0/15
Switch(config-if)# no auto security-port
Switch(config-if)# end
Switch# show run int g1/0/15
Building configuration...
Current configuration : 110 bytes
!
interface GigabitEthernet1/0/15
 switchport trunk encapsulation dot1q
 switchport mode trunk
end
```
### **show command**

Use the **show auto security** command, verify the status of auto-security on the interface and global level.

Use the **show auto security** [**configuration**] command, to view the CLIs that are applied with AS.

This example shows the output of the **show auto security** command when AS is enabled:

```
Switch# show auto security
Auto Security is Enabled globally
AutoSecurity is Enabled on below interface(s): 
--------------------------------------------
    GigabitEthernet2/0/2
    GigabitEthernet2/0/3
    GigabitEthernet2/0/4
    GigabitEthernet2/0/5
    GigabitEthernet2/0/6
    GigabitEthernet2/0/7
    GigabitEthernet2/0/8
    GigabitEthernet2/0/9
```
This example shows the output of the **show auto security configuration** command when AS is enabled:

```
Switch# show auto security configuration
%AutoSecurity provides a single CLI config 'auto security'
  to enable Base-line security Features like 
  DHCP snooping, ARP inspection and Port-Security
Auto Security CLIs applied globally:
 -----------------------------------
ip dhcp snooping
```

```
ip dhcp snooping vlan 2-1005
no ip dhcp snooping information option
ip arp inspection vlan 2-1005
ip arp inspection validate src-mac dst-mac ip
Auto Security CLIs applied on Access Port:
------------------------------------------
switchport port-security
switchport port-security maximum 2
switchport port-security maximum vlan access 1
switchport port-security maximum vlan voice 1
switchport port-security violation restrict
switchport port-security aging time 2
switchport port-security aging type inactivity
ip arp inspection limit rate 100
ip dhcp snooping limit rate 100
Auto Security CLIs applied on Trunk Port:
-----------------------------------------
ip dhcp snooping trust
ip arp inspection trust
switchport port-security
switchport port-security maximum 100
switchport port-security violation restrict
```
#### **Sample Output when Auto Security is Enabled**

This example shows the output of the **show auto security** command when AS is enabled:

```
Switch# show auto security
Auto Security is Enabled globally
AutoSecure is Enabled on below interface(s):
--------------------------------------------
    GigabitEthernet1/0/2
    GigabitEthernet1/0/3
    GigabitEthernet1/0/14
```
#### **Sample Output when Auto Security is Disabled**

This example shows the output of the **show auto security** command when AS is disabled:

```
Switch# show auto security
Auto Security is Disabled globally
AutoSecure is Enabled on below interface(s):
--------------------------------------------
  none
Switch#
```
# <span id="page-5-0"></span>**Guidelines and Restrictions**

- **•** The **auto security** command has no parameters.
- **•** Base line security CLIs (like port security) are not individually nvgen'd on interfaces that have auto security-port configured. This allows you to maintain consistency over reboots.
- After auto security-port is enabled on a port, you cannot change the CLIs of the baseline security features (Port Security, DAI, and DHCP Snooping).

For example, if you enter the following:

interface GigabitEthernet2/0/24 switchport mode access auto security-port host

The port security configuration is rejected on the auto security port:

```
Switch(config)# int g2/0/24
Switch(config-if)# switchport port-security maximum 4
%Command Rejected: 'auto security' enabled port
```
- **•** Because you might need a different set of features on uplink ports, such as marking the port as a DHCP trusted port, you need to identify uplink and downlink ports and apply port mode specific configuration.
	- **–** Starting with Cisco IOS XE 3.6.0E (IOS 15.2.(2)E), all trunk ports are treated as uplink ports and all access port are treated as host ports.
	- **–** AS assumes that you will configure the port with data and voice VLANs.
	- **–** AS is not supported on routed or Layer 3 ports, dynamic ports, or VSL links.
- Enabling auto security should elicit system confirmation because the current baseline security configuration will be removed as the auto security configuration is applied. When auto security is globally enabled, existing configurations related to DAI, DHCP, and PSEC are removed and security violation may be triggered on the auto-security enabled port when incoming MACs exceed the limit.

When we issue **auto security** in global or interface config mode, any baseline security configuration on the interfaces or on the switch is removed and auto security configuration is applied. Disabling auto security does not restore the previous security configuration.

Г

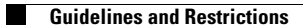